## **qexam.sty v2.0 を用いた**

### **試験問題の作成例**

#### **2999 年 9 月 9 日**

問題1から問題2までのすべての問題に解答せよ。解答用紙は問題ごとに1枚とし、そ れぞれに氏名・受験番号・問題番号を書くこと。

#### **問 1**

地の文。

- **(1)** 小問
- **(2)** 小問
	- **I**. パート1
		- **(3)** 小問
		- **(4)** 小問
- **II**. パート2

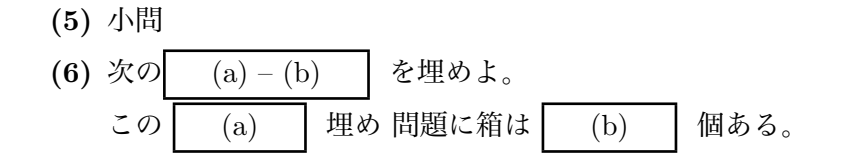

### **問題 2**

問題 2 の地の文。問題番号は\question{...}で指定します。小問は qlist 環境の中 に\qitem を使って並べます。

**(1)** 質問その1。

$$
i\frac{\partial}{\partial t}\psi(t) = H\psi(t) \tag{1}
$$

$$
= m\psi(t) \tag{2}
$$

**(2)** 質問その2。図 1 に示す、鳥に働く力を考えよう。図 1 や表 1 のように、キャプショ ンの数字の後にコロン (:) が入りません。

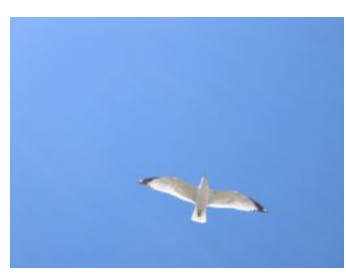

図 1

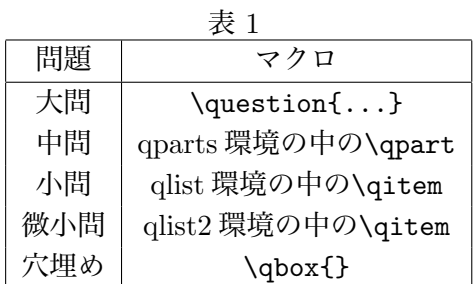

- **(3)** 質問その3。さらに細かな質問をする場合、qlist2 環境を使います。
	- **(a)** 微小問題1
	- **(b)** 微小問題2
	- **(c)** 爆笑問題3

#### **問題 3**

問題 3 の地の文。中問がある場合は、qparts 環境を使います。

- **I**. まず、フォースが働かない場合を考えよう。
	- **(1)** Yoda にかかる力を図示せよ。
	- **(2)** Luke が宇宙船に及ぼせる力の上限を求めよ。

**II**. 次に、フォースが働く場合を考えよう。

- **(3)** フォースの距離依存性を式で表せ。
- **(4)** Luke が宇宙船を持ち上げることができるか、(3) の結果を元に計算して求めよ。 このように、\label と\qref を用いて小問の参照もできます。

中問 **II** の中の地の文。このように、小問の番号は、中問が変わっても連続した数が 割り振られます。

さて、がらりと舞台は変わって 10 次元の宇宙では....というように中問と中問の間に 問題2の地の文を入れることもできます。

**III**. まず、10 次元のラグランジアンを考えよう。

- **(5)** 10 次元のベクトルを 2 次元の紙に図示せよ。
- **(6)** 小問の番号は、qparts 環境が途切れても連続します。

# **〔4〕**

穴埋め問題には qbox を用います。次の (a) から (b) に当てはまる式を 答えよ。

**(1)** 静止している質量*m*の粒子の全エネルギーは*E* = *mc*<sup>2</sup> であるが、粒子が速度*β* = *v/c* で動いている場合、粒子のエネルギーはローレンツファクター *γ* = (a) を 用いて (b) と表される。

**5.カスタマイズ** 様々なカスタマイズもできます。\questionNoSkip{}を用いて、 改行せずに問題の地の文を続けたり、

\questionFormat コマンドを定義し直して大問の形式を変えて

#### 〔**5**〕

問題番号を大きくして伴括弧でくくったり、

## **問題6**

中央に置いたり。

- **I**. 中問のフォーマットも\qpartFormat を定義し直せば変えられます。
- **B**. <sup>2</sup> 番目の中問を大文字のアルファベットで表すと <sup>B</sup>。
- **C**. 小問、微小問の prefix 小問や微小問の問題番号の前に文字列 (prefix) を入れること もできます。
- **(小問 1)** 小問には\begin{qlist}[...] で指定。
- **(小問 2)** 微小問には\begin{qlist2}[...] で指定。
	- **(case a)** 宇宙が膨張する場合。
	- **(case b)** 宇宙が収縮する場合。
- **(小問 3)** 微小問に小問の番号をつけ加えるには\begin{qlist2}[\arabic{enumi}-]で。
	- **(3-a)** どや
	- **(3-b)** でや
- **D**. もっと大幅に小問のフォーマットを変えるなら\qitemFormati、微小問のフォーマッ トを変えるなら\qitemFormatii を定義し直します。
	- **問 4** 括弧がなくなったし
	- **問 5** \arabicz を用いると全角数字に
	- **微小問 1** こちらは括弧なしの半角数字に

**5**. スペースを変更する。

**問 6** 各中問の始まる前のスペースは\qpartMargin で変える。

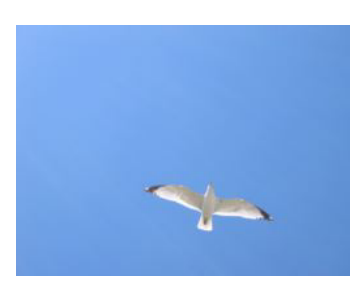

図 2: コロンが入っている。

- **問 7** qlist の前のスペースは\qlistTopMargin で変える。
- **問 8** qlist の後のスペースは\qlistBottomMargin で変える。
- **6**. 図やのキャプションのフォーマットを変える。
- **問 9** 図2のように、キャプションを標準に戻すには\qUseStandardCaptionsを使う。
- **問 10** キャプションをコロン抜きに戻すには\qUseNoColonInCaptions を使う。

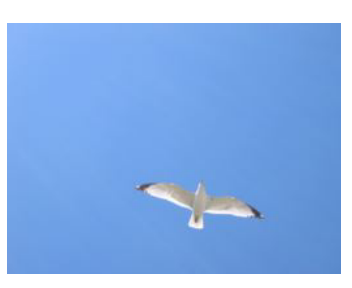

図 3